## **Comment modifier ou enlever la date de tutelle dans l'eComptes ?**

Si vous avez introduit une date de tutelle dans votre comptabilité, celle-ci se retrouvera après mise à jour des données dans l'eComptes.

Si celle-ci n'avait pas lieu d'être, vous pouvez l'enlever , avant d'envoyer un fichier SIC via la fonctionnalité suivante : (menu Données comptables – puis données budgétaires) , ouvre la fenêtre de modification suivante.

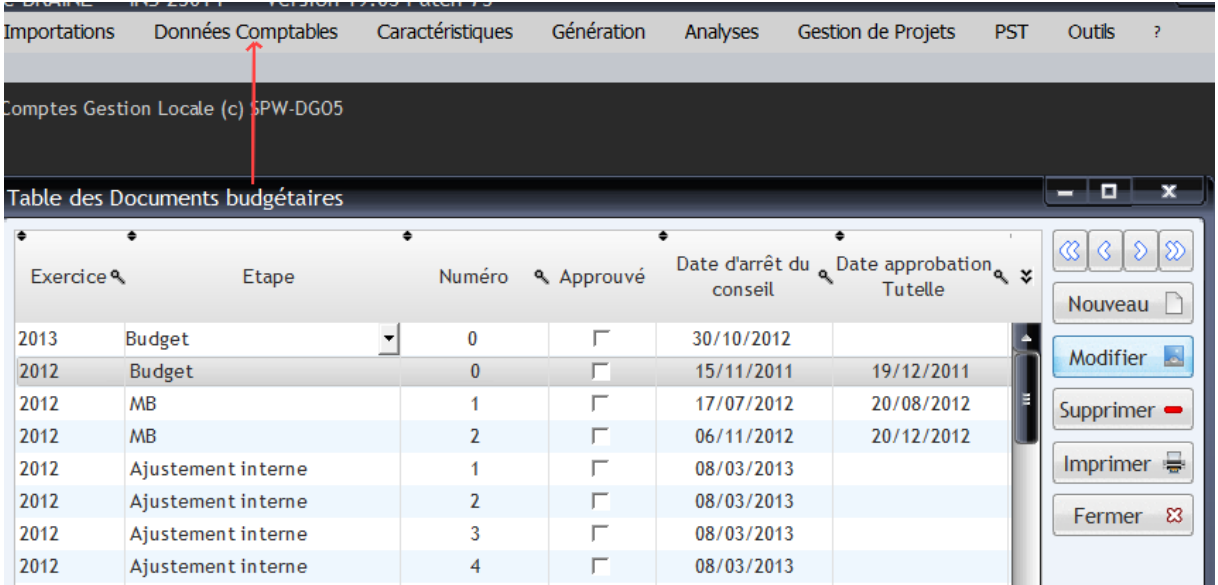

Cliquez sur le bouton modifier pour changer la date concernée ou la vider.

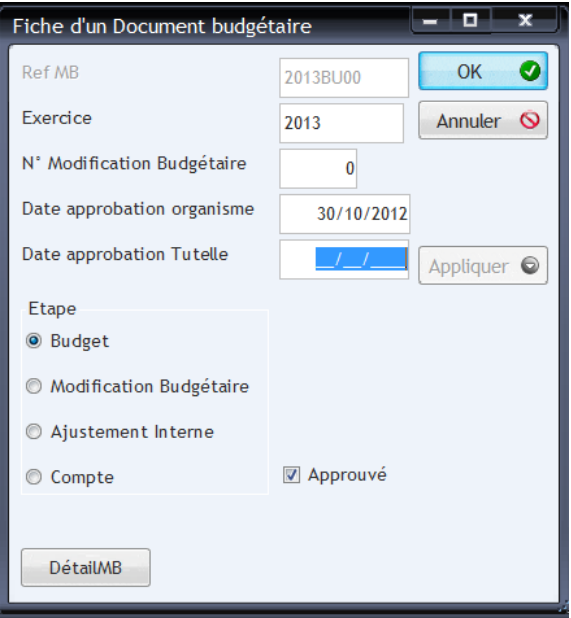

Cliquez sur appliquer pour « confirmer ». Veuillez noter que si vous conservez la date dans votre comptabilité, celle-ci reviendra dans votre eComptes à la prochaine mise à jour de vos données.